# Mastering git

Lesson 3 (working in teams)

Irina Gulina

**Tomas Tomecek** 

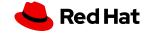

#### No class on October 25th, but on November 1st?

| S  | М  | Т  | W  | т  | F  | S  |
|----|----|----|----|----|----|----|
|    |    |    |    |    | 1  | 2  |
| 3  | 4  | 5  | 6  | 7  | 8  | 9  |
| 10 | 11 | 12 | 13 | 14 | 15 | 16 |
| 17 | 18 | 19 | 20 | 21 | 22 | 23 |
|    |    |    |    | 28 |    |    |

|    |    | 0  | ctob | er |    |    |
|----|----|----|------|----|----|----|
| s  | М  | т  | w    | т  | F  | S  |
| 1  | 2  | 3  | 4    | 5  | 6  | 7  |
| 8  | 9  | 10 | 11   | 12 | 13 | 14 |
| 15 | 16 | 17 | 18   | 19 | 20 | 21 |
| 22 | 23 | 24 | *    | 26 | 27 | 28 |
| 29 | 30 | 31 |      |    |    |    |

| S  | м  | т  | W  | T  | F  | S  |
|----|----|----|----|----|----|----|
|    |    |    | 1  | 2  | 3  | 4  |
| 5  | 6  | 7  | 8  | 9  | 10 | 11 |
| 12 | 13 | 14 | 15 | 16 | 17 | 18 |
| 19 | 20 | 21 | 22 | 23 | 24 | 25 |
| 26 | 27 | 28 | 29 | 30 |    |    |

| <pre>[Irina@localhost test_branch]\$ git init<br/>hint: Using 'master' as the name for the initial branch. This def<br/>hint: is subject to change. To configure the initial branch name<br/>hint: of your new repositories, which will suppress this warning,<br/>hint:<br/>hint: git configglobal init.defaultBranch <name><br/>hint:<br/>hint: Names commonly chosen instead of 'master' are 'main', 'true<br/>hint: 'development'. The just-created branch can be renamed via th<br/>hint:</name></pre> | to use in all<br>, call:<br>nk' and                                                                                                    |
|----------------------------------------------------------------------------------------------------|----------------------------------------------------------------------------------------------------|
| <pre>hint: git branch -m <name> Initialized empty Git repository in /home/Irina/test_branch/.git, [Irina@localhost test_branch]\$ git branch [Irina@localhost test_branch]\$ git status On branch master No commits yet nothing to commit (create/copy files and use "git add" to track)</name></pre>                                                                                                    | <pre>[root@2fa20af94b59 asd]# ls -lha .git/refs / total 0 drwxr-xr-x. 1 root root 18 Sep 30 06:13 . drwxr-xr-x. 1 root root 98 Sep 30 06:13 drwxr-xr-x. 1 root root 0 Sep 30 06:13 heads drwxr-xr-x. 1 root root 0 Sep 30 06:13 tags [root@2fa20af94b59 asd]# ls -lha .git/refs/heads total 0 drwxr-xr-x. 1 root root 0 Sep 30 06:13 . [root@2fa20af94b59 asd]# ls -lha .git/branches total 0 drwxr-xr-x. 1 root root 0 Sep 30 06:13 . [root@2fa20af94b59 asd]# ls -lha .git/branches total 0 drwxr-xr-x. 1 root root 0 Sep 30 06:13 . [root@2fa20af94b59 asd]# ls -lha .git/branches total 0 drwxr-xr-x. 1 root root 98 Sep 30 06:13 . [root@2fa20af94b59 asd]# ls -lha .git/branches total 0 drwxr-xr-x. 1 root root 98 Sep 30 06:13 . [root@2fa20af94b59 asd]# cat .git/HEAD ref: refs/heads/master</pre> |

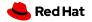

Questions

# Any questions or suggestions?

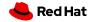

4

#### Questions

#### We do have questions!

- What commands do you use to create a new branch?
- Describe a merge commit: what is it and why do we have such a thing?
- What is fast-forward?

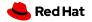

#### **Git Basic Commands**

- help
- ▶ init
- clone
- config

- ▶ add
- status
- ► diff
- commit
- ▶ reset
- ► mv
- ► rm

- ▶ branch
- switch
- checkout
- merge
- ► log
- stash
- ► rebase
- restore

- fetch
- pull
- push
- remote

## Today's class

- Working as a team with a git repository
- Deep dive into remotes.
- What's upstream and a fork?
- How to work with multiple remote repositories?
- Moving changes between remote repositories: push, pull and fetch
- How can I check out someone else's changes locally?
- The golden rule of push

7

- Tracking remote repositories.
- Labs: be comfortable with creating pull requests

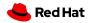

Git workflow

8

#### Git workflow

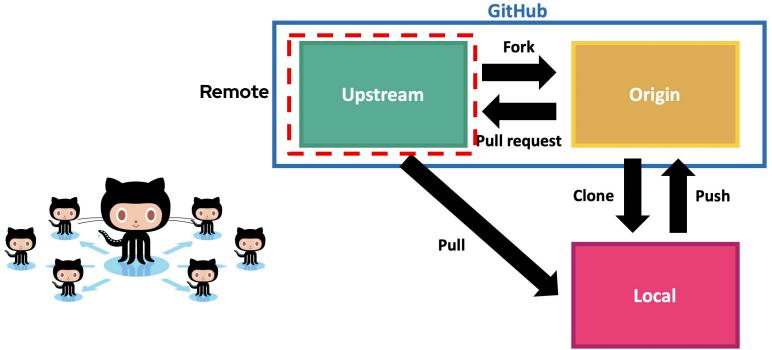

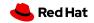

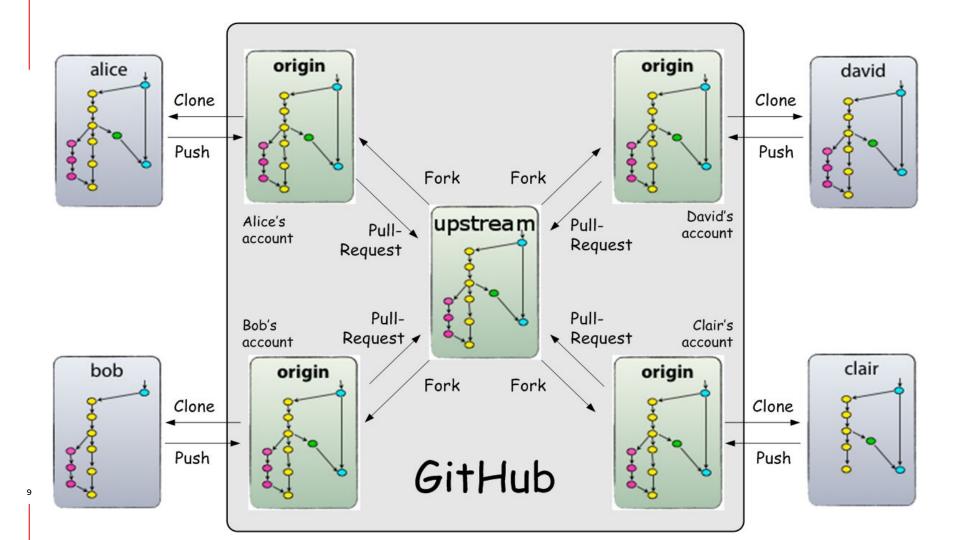

# How to contribute to a team/community repo? FORK IT

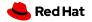

#### How to fork

- Click Fork in a team repo
- Go to your personal Git space
- Git clone <ssh> to your local PC
- Add upstream

11

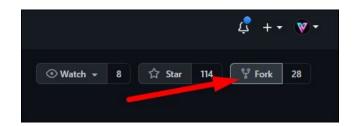

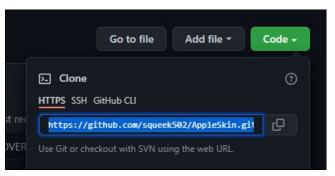

git remote add upstream https://github.com/upstream/project.git

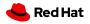

#### **Remote URLs**

\$ git config --list | grep remote

remote.origin.url=git@github.com:TomasTomecek/ansible-language-server.git

remote.origin.fetch=+refs/heads/\*:refs/remotes/origin/\*

branch.main.remote=origin

remote.upstream.url=https://github.com/ansible/ansible-language-server.git

remote.upstream.fetch=+refs/heads/\*:refs/remotes/upstream/\*

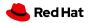

# How to work with a remote, syncing changes

git remote + (git fetch + git merge) or git pull + git push

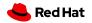

## git remote

Create, view and delete remote connections in ./.git/config

git remote

git remote -v

git remote **show** <name>

git remote **add** <name> <url>

git remote **rm** < name >

git remote **rename** <old-name> <new-name>

git remote **set-url** <name> <url>

## git remote -v

\$ cd grit

\$ git remote -v

bakkdoor https://github.com/bakkdoor/grit (fetch)

bakkdoor https://github.com/bakkdoor/grit (push)

cho45 https://github.com/cho45/grit (fetch)

cho45 https://github.com/cho45/grit (push)

defunkt https://github.com/defunkt/grit (fetch)

defunkt https://github.com/defunkt/grit (push)

- koke git://github.com/koke/grit.git (fetch)
- koke git://github.com/koke/grit.git (push)
  origin git@github.com:mojombo/grit.git (fetch)
- origin git@github.com:mojombo/grit.git (push)

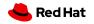

#### Git remote

# git remote show origin

\* remote origin Fetch: origin http://someurl\_git/application Push: origin http://someurl\_git/application HEAD branch: main Remote branches: Branch1 tracked develop tracked Branch2 tracked Local branches configured for 'git pull': develop merges with remote develop main merges with remote main Local refs configured for 'git push': develop pushes to develop (local out of date) main pushes to main (up to date)

# git push

Write to remote connections defined in ./.git/config

git push <remote\_name> <branch\_name>

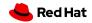

# git fetch

Download commits, files and refs from remote connections defined in ./.git/config. No merge!

git fetch <remote>

git fetch <remote > <branch >

git fetch --all

git fetch --dry-run

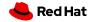

# git fetch

Download commits, files and refs from remote connections defined in ./.git/config

#### git remote + git fetch + git branch + git switch + git reset

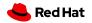

# git push

Upload local repository content to a remote repository

git push <remote > <refspec >

refspec = <src>[:<dst>]

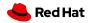

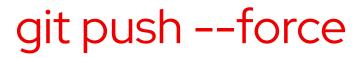

You can force push on only to

- Local branch which is not upstream yet
- Unmerged PR

You can't force push to upstream public branches.

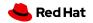

# git pull

fetch and download content from a remote repository <u>and immediately update the local repository</u> to match that content, i.e. git pull = git fetch + git merge

git pull <remote> = git fetch <remote> && git merge origin/<current\_branch>

git pull --no-commit <remote>

git pull --verbose

git pull --rebase <remote>

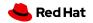

Git pull

### Before -> git pull -> After

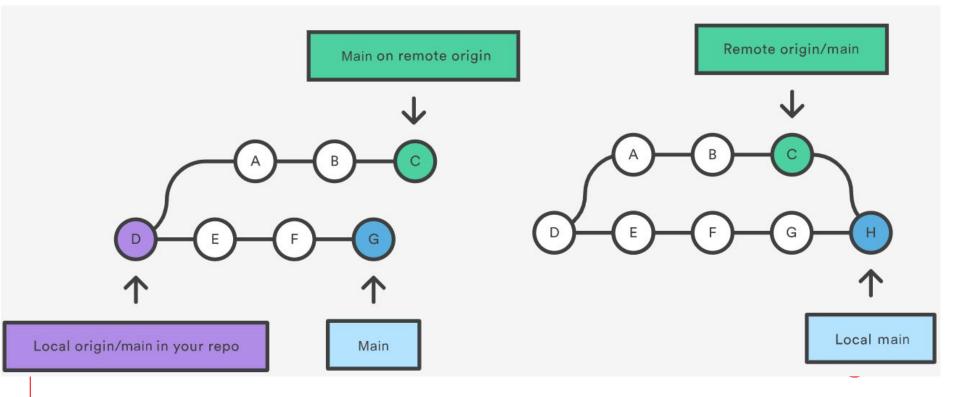

### Before -> git pull --rebase -> After

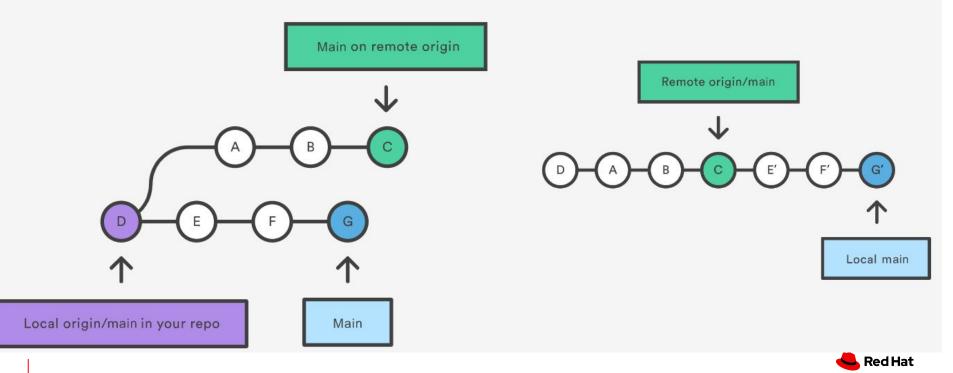

# git fetch vs git pull

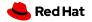

25

Git workflow

#### Git workflow

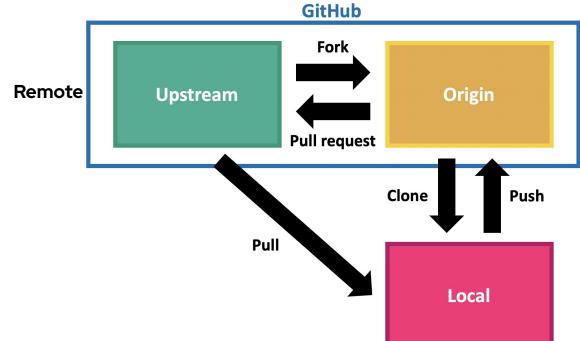

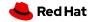

26

### Pull/Merge request

A user-friendly way for discussing changes before integrating them into the official project.

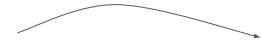

PR/MR opening -> PR/MR notification -> CI/CD -> Discussion -> Follow-up Commits -> Merge

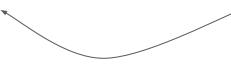

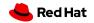

# Why do we use PR/MR workflow?

- Share changes
- Get review and feedback
- Encourage quality
- Get better at coding

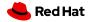

# PR/MR workflow (simplified version)

PR/MR opening -> PR/MR notification -> CI/CD -> Discussion -> Follow-up Commits -> Merge

- Create a dedicated branch in a local repo with the code change
- Push that branch to the remote
- File a PR
- Review a PR
- <sup>29</sup>● Merge a PR

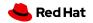

# • When you push from your local to your origin, every time it will ask you to create a MR/PR

| ×                               |
|---------------------------------|
| / Find file Web IDE 🛃 🗸 Clone 🗸 |
| ,                               |

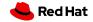

• When you push from your local to your origin, every time it will ask you to create a MR/PR

| @ ccsp | sp-sap > RHSAP                                                                   |    |
|--------|----------------------------------------------------------------------------------|----|
| Ø      | You pushed to my_test at Irina Gulina / RHSAP 3 minutes ago Create merge request |    |
| R      | RHSAP (Project ID: 53076 )                                                       | [] |

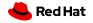

• When you push from your local to your origin, every time it will ask you to create a MR/PR

| Irina Gulina > RHSAP > Merge requ | uests > New                                                         |
|-----------------------------------|---------------------------------------------------------------------|
| New merge request                 |                                                                     |
| From my_test into main Cha        | ange branches                                                       |
|                                   | C                                                                   |
| Title                             | My test                                                             |
|                                   | Start the title with Draft: to prevent a merge request draft from m |
|                                   | Add description templates to help your contributors to communicate  |

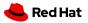

# • When you push from your local to your origin, every time it will ask you to create a MR/PR

Irina Gulina > RHSAP > Merge requests > New

#### New merge request

| Source branch                                  |          |    |
|------------------------------------------------|----------|----|
| igulina/rhsap ~                                | my_test  | ×  |
| add empty_file<br>Irina authored 5 minutes ago | 095ae6aa | 80 |

| ccsp-sap/rhsap | ~ | main |  |
|----------------|---|------|--|

Compare branches and continue

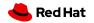

#### What constitutes a good PR?

- Complete piece of work about **ONE** logical change
- Adds value in some way
- Solid title and body
- Clear commit history
- Small
- Meets project's contribution guidelines

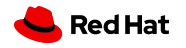

#### Creating a PR from main vs. a feature branch

- Clarity "main" is not descriptive
  - o "fix-1338" tells a better picture what's inside
- You cannot have 2 pull requests created from the same branch at the same time
- You can work in parallel on 2 branches at the same time
- git switch -c my-feature-branch
  - is just one extra command for all 3 benefits

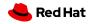

THE END

# Test your knowledge now!

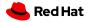

#### Class 3 lab

https://gitlab.com/redhat/research/mastering-git/-/blob/main/labs/lab3.md

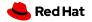

THE END

#### Questions?

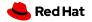

38

## Class 3 homework

https://gitlab.com/redhat/research/mastering-git#class-3-homework

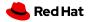

THE END

#### Questions?

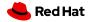

40

THE END

#### THANK YOU!

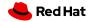

41